#### 1 Downloaden

Holen Sie sich die App kostenfrei!

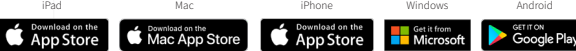

## Anmelden

2

3

Erstellen Sie ein Konto, indem Sie sich mit der E-Mailadresse Ihrer Fakultät oder Bildungseinrichtung und einem selbstgewählten Passwort registrieren:

- @uni-oldenburg.de
- @uol.de

## Aktivieren

Starten Sie die App, gehen Sie in Ihrem Konto in "Optionen" und lösen Sie dort Ihren Aktivierungs-Code ein:

• 356935797792

#### 4 Geschafft!

Schon können Sie loslegen. Ihre Lizenz wird automatisch aktiviert.

Sie benötigen technische Unterstützung? Kontaktieren Sie den Complete Anatomy Support

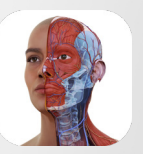

Complete **Anatomy** Faculty for

# Inspirieren & motivieren Sie Ihre Studierenden

Unsere Cloud-Plattform bietet eine einfache Möglichkeit, Inhalte direkt mit Studierenden mit der Educator-Lizenz. zu teilen, die eine Student Plus-Lizenz besitzen. Erstellen und präsentieren Sie Inhalte und verfolgen Sie den Fortschritt Ihrer Studierenden